#### *Powerpoint + KI* **50 Bildstile für Präsentationen** mit Microsoft Copi <u>ф</u> Teil A**AIL**

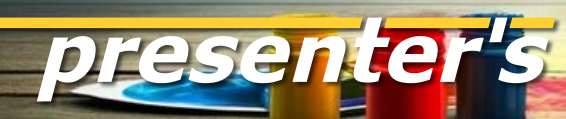

#### **Dieser Slider ist eine Anleitung zum DIY.**

Wer PowerPoint oder ein anderes Präsentationsprogramm nutzt, kann mit den hier gezeigten Prompts KI Bilder "stilrein" generieren.

Und zwar in MS Copilot = DALL-E 3. Eine Anleitung dazu findet sich am Ende dieses Sliders.

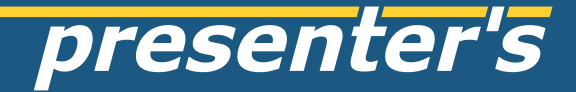

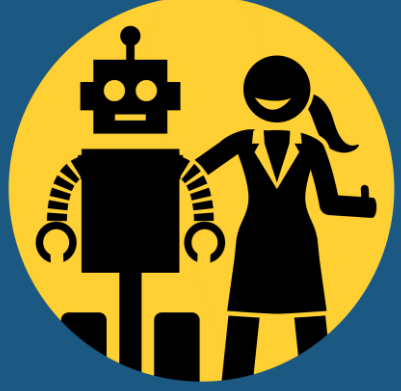

#### styleprompt: constructivism

 $\varsigma$ 

## styleprompt: charcoal

### styleprompt: cybernetic art

### styleprompt: cyberpunk

**EA** 

styleprompt: dadaism

styleprompt: data art

styleprompt: digital collage

styleprompt: digital impressionism

styleprompt: dreamy fantasy

#### styleprompt: electroluminescent

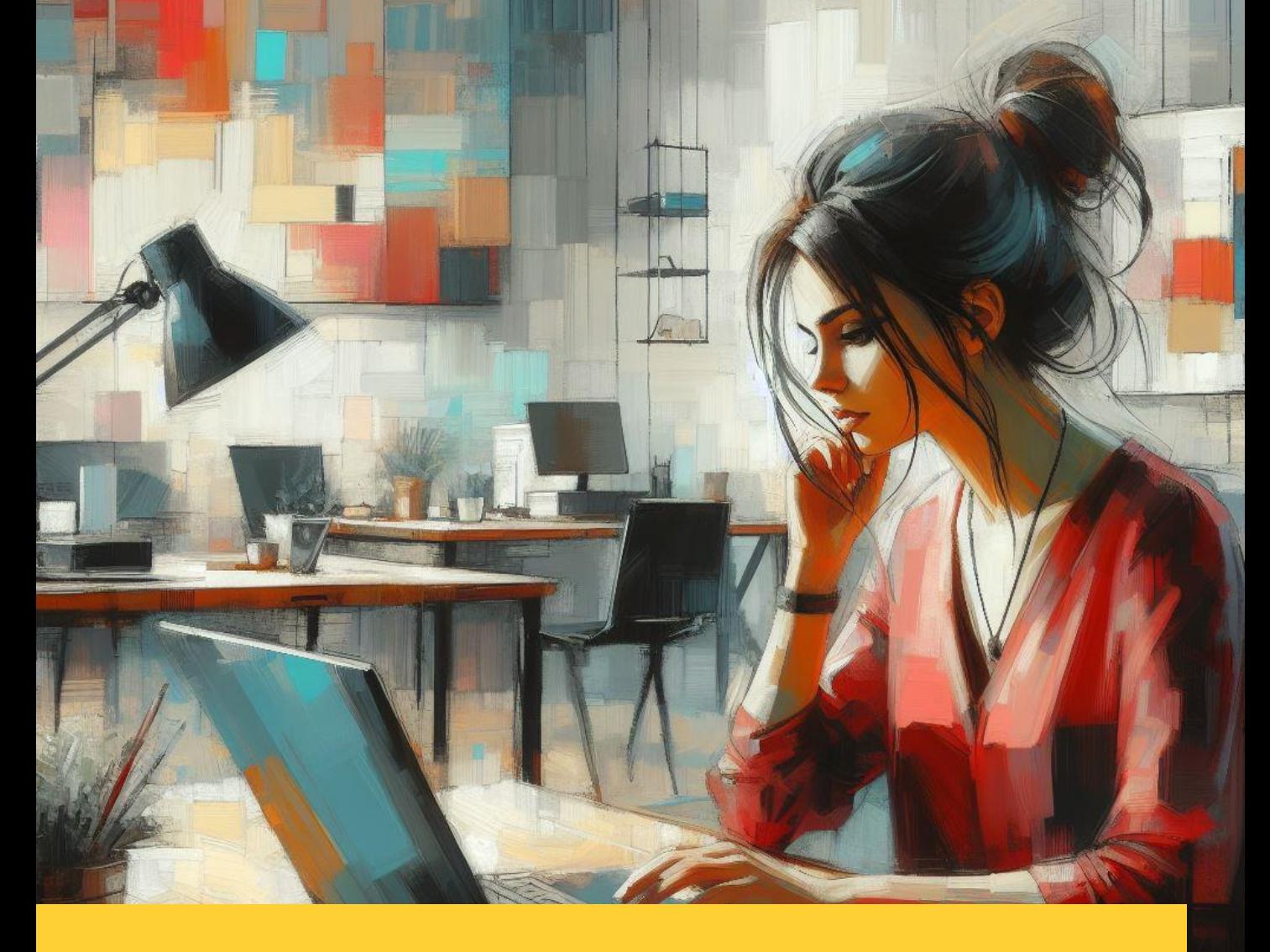

#### styleprompt: expressionist oil painting

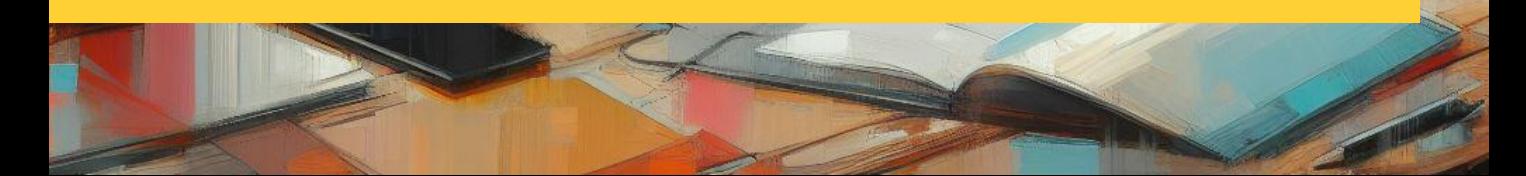

styleprompt: fantasy fauvism

#### styleprompt: futurism

**RAMANGER SERVICE SERVICE SERVICE SERVICE SERVICE SERVICE SERVICE SERVICE SERVICE SERVICE SERVICE SERVICE SERVICE SERVICE SERVICE SERVICE SERVICE SERVICE SERVICE SERVICE SERVICE SERVICE SERVICE SERVICE SERVICE SERVICE SERV** 

styleprompt: glitch art

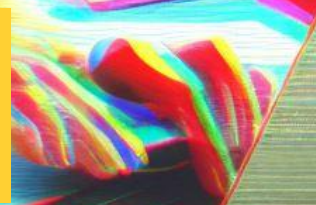

styleprompt: holographic image

styleprompt: impressionism

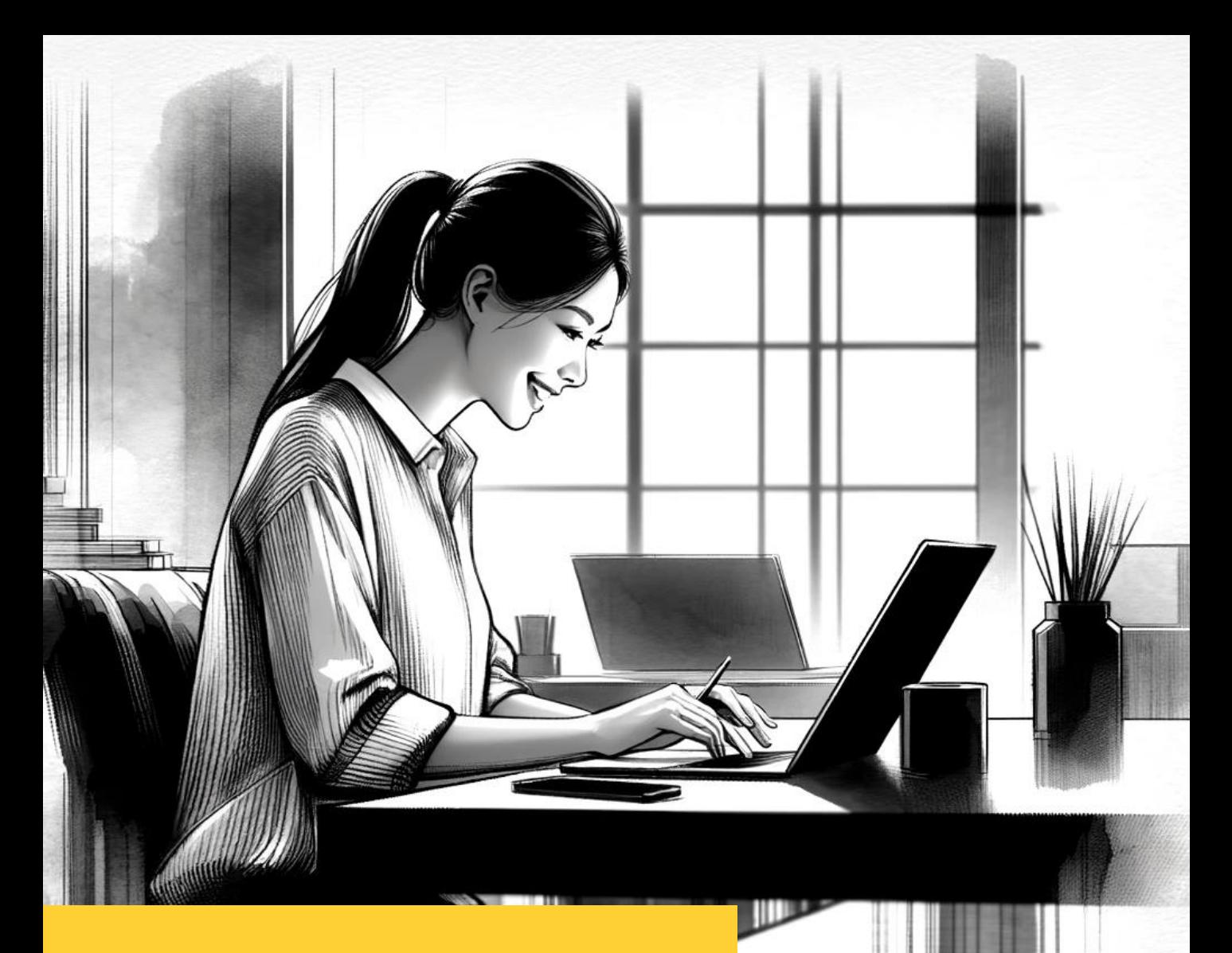

### styleprompt: ink wash

#### styleprompt: lithography

# styleprompt: low poly

П

 $\mathbf{K}$ 

styleprompt: magic realism

**VEIT NEXT YER** 

styleprompt: minimalist cartoon

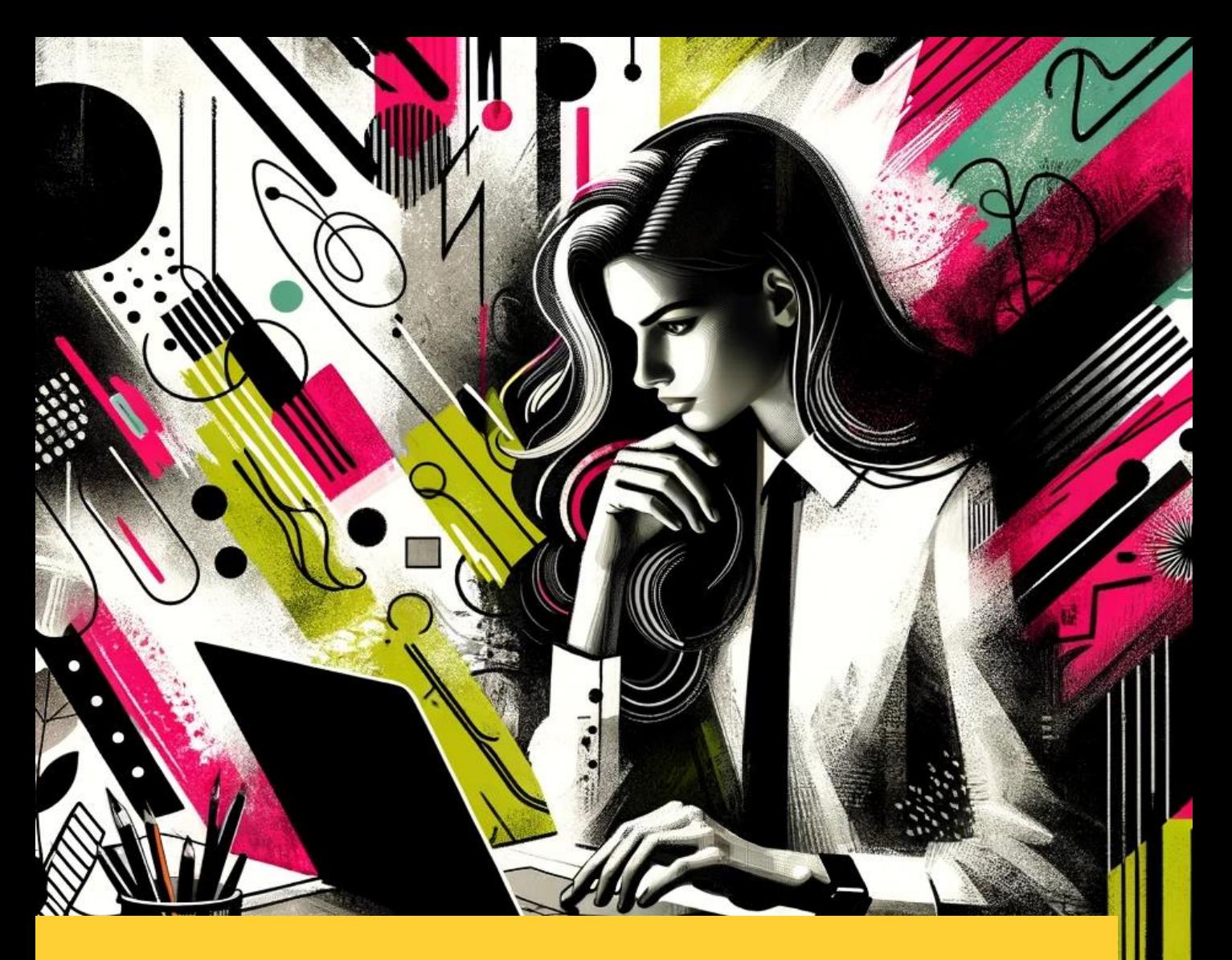

### styleprompt: mixed media illustration

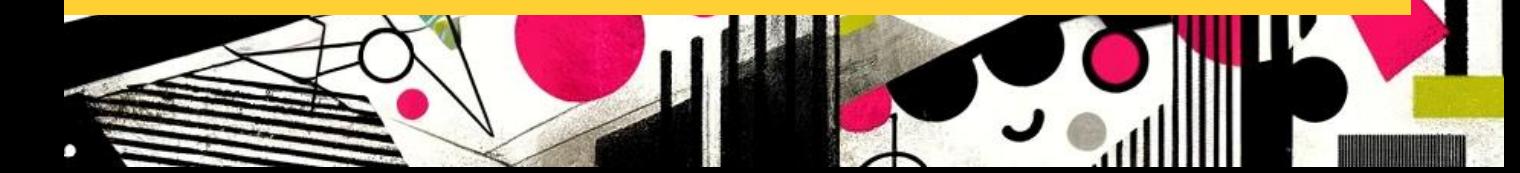

## styleprompt: neo expressionist style

#### **Bilder in Copilot Designer generieren mit direkten Prompts**  = Methode 1

- Den Copilot Designer im Edge-Browser aufrufen <https://copilot.microsoft.com/images/create>
- Prompt eingeben, zusammengesetzt aus **[scene] + [style]**
- Muster: [a young creative team, minimalist office] **+** [isometric 3d rendering]
- **[scene] ist der individuelle Content, also jedes beliebige Thema!**

presenter's

#### **Bilder in Copilot Designer generieren mit direkten Prompts**  = Methode 1

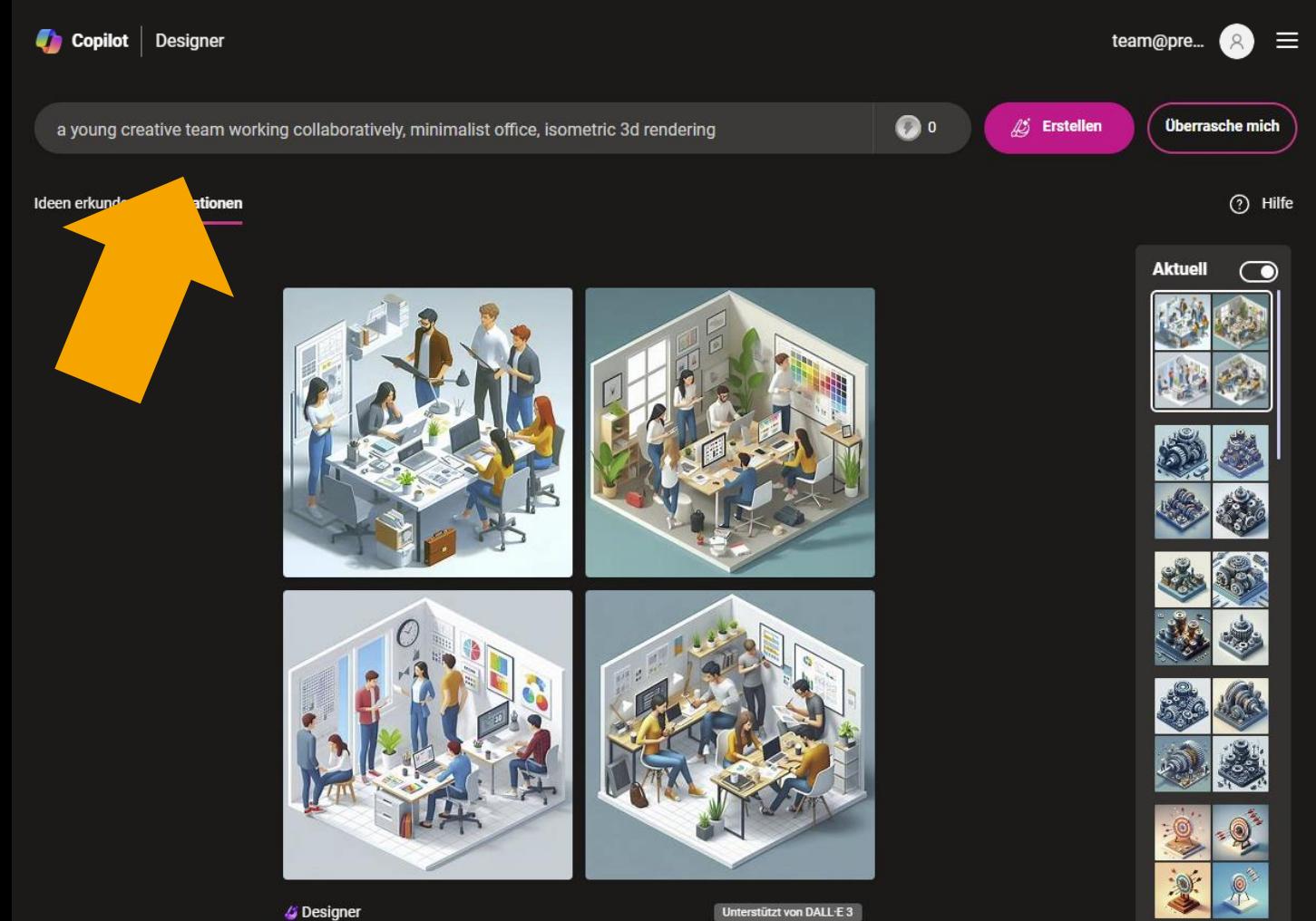

# **Wichtiger Tip für alle GenAI: für ein gutes Ergebnis muss man häufig "rerun" klicken!**

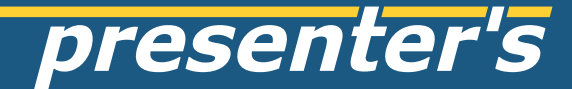

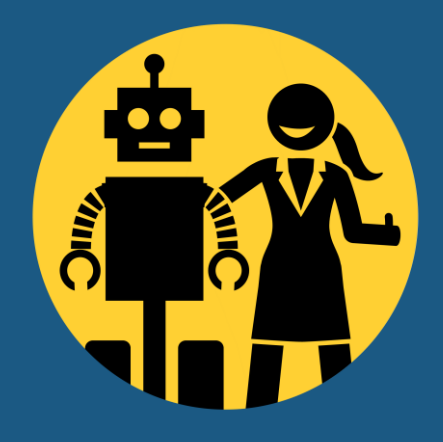

# **bei Fragen bitte fragen!** z.B. via LinkedIn

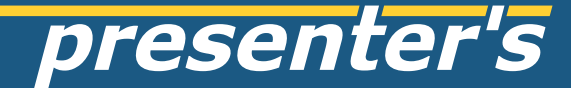

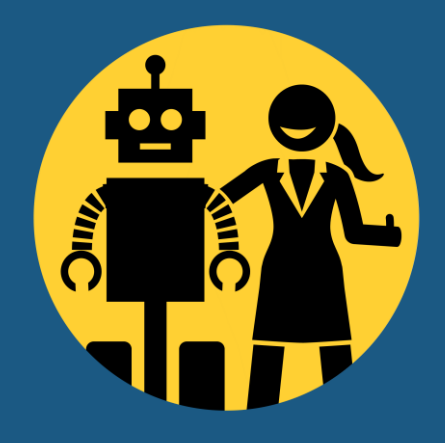

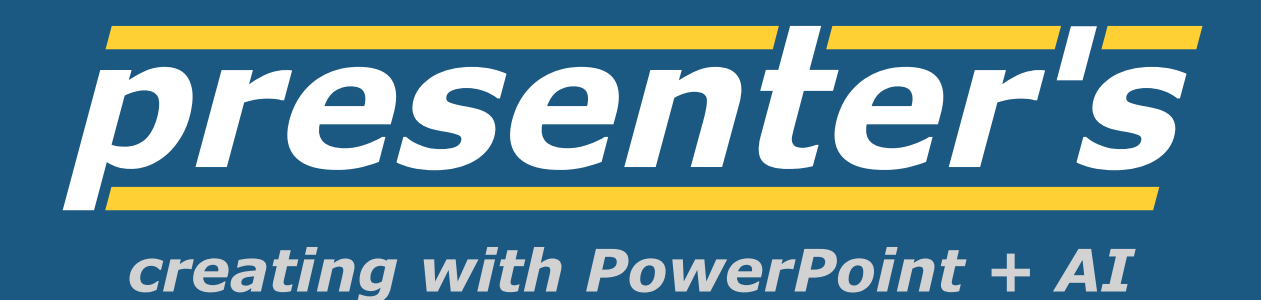